# Command 실행 메뉴 추가하기

이 문서는 Eclipse 에 Windows batch 스크립트 실행 메뉴를 추가하는 방법을 정리한다.

## 배경

반복적으로 Windows batch 스크립트 실행이 필요한 경우 Eclipse에서 제공하는 External Tool 구성을 통해 실행 메뉴를 추가하여 실행할 수 있다.

# 구성

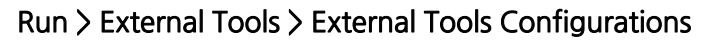

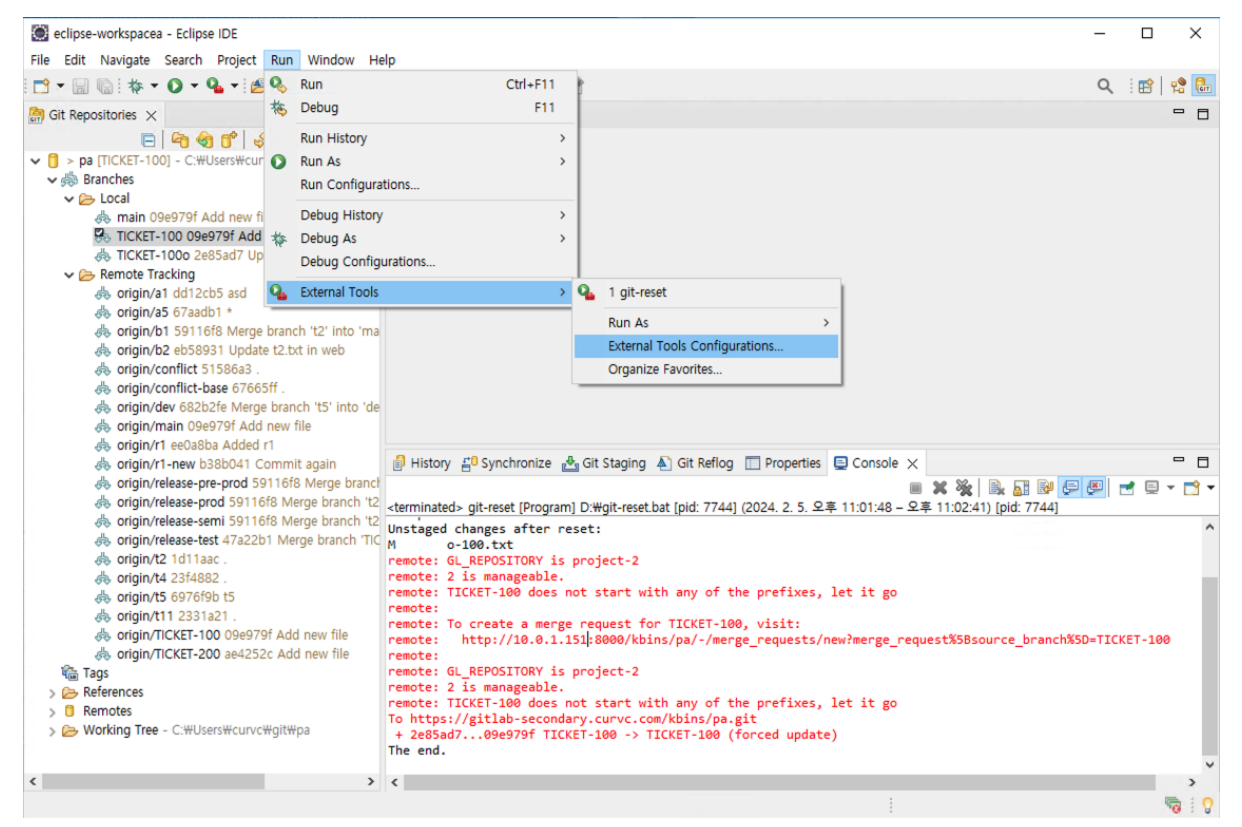

#### New Configuration

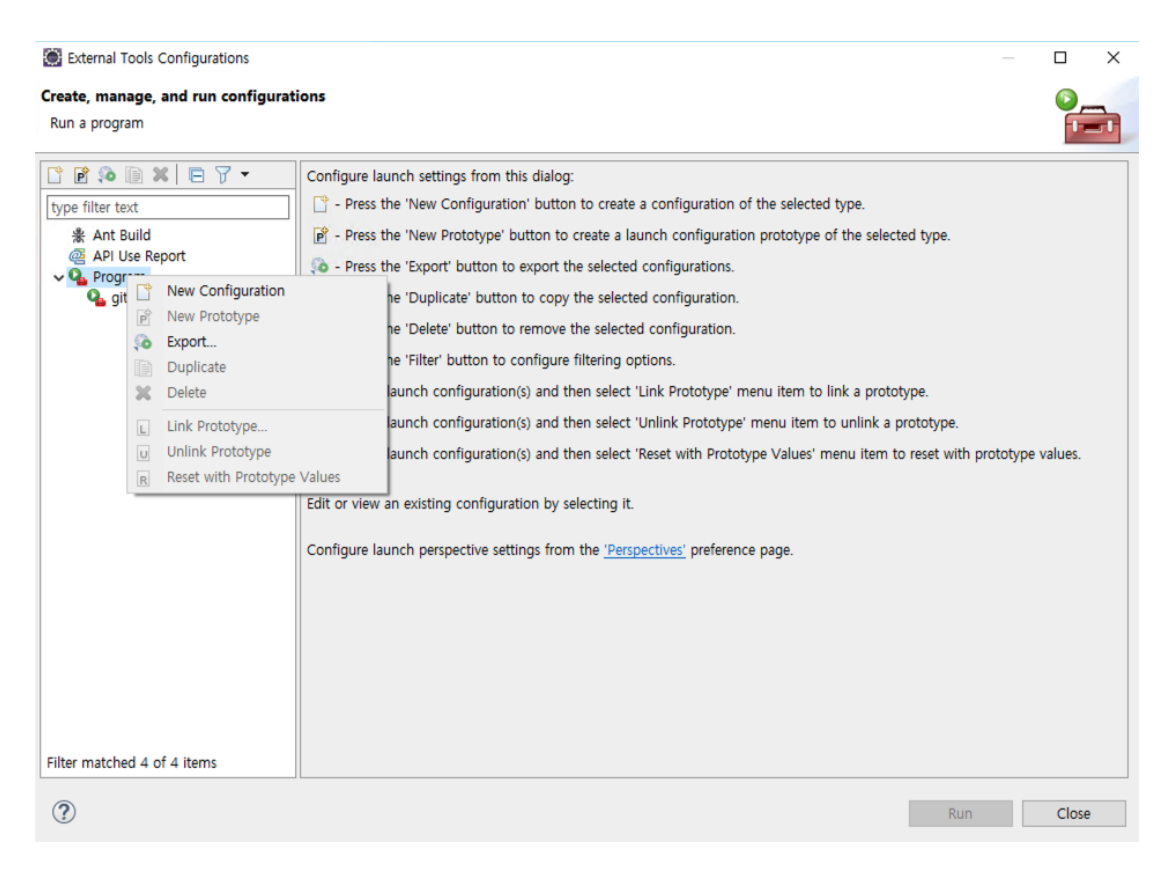

#### 실행 내용 구성

Name: 표시할 메뉴 이름 설정

#### Main Tab

- Location: 실행 파일 (스크립트 포함) 경로 지정
- Workspace 또는 특정 파일 시스템 경로 지정 가능
- Working Directory: 실행 경로 지정 Workspace 또는 특정 파일 시스템 경로 지정 가능
- Arguments: 실행 파일에 전달할 변수 지정 가능

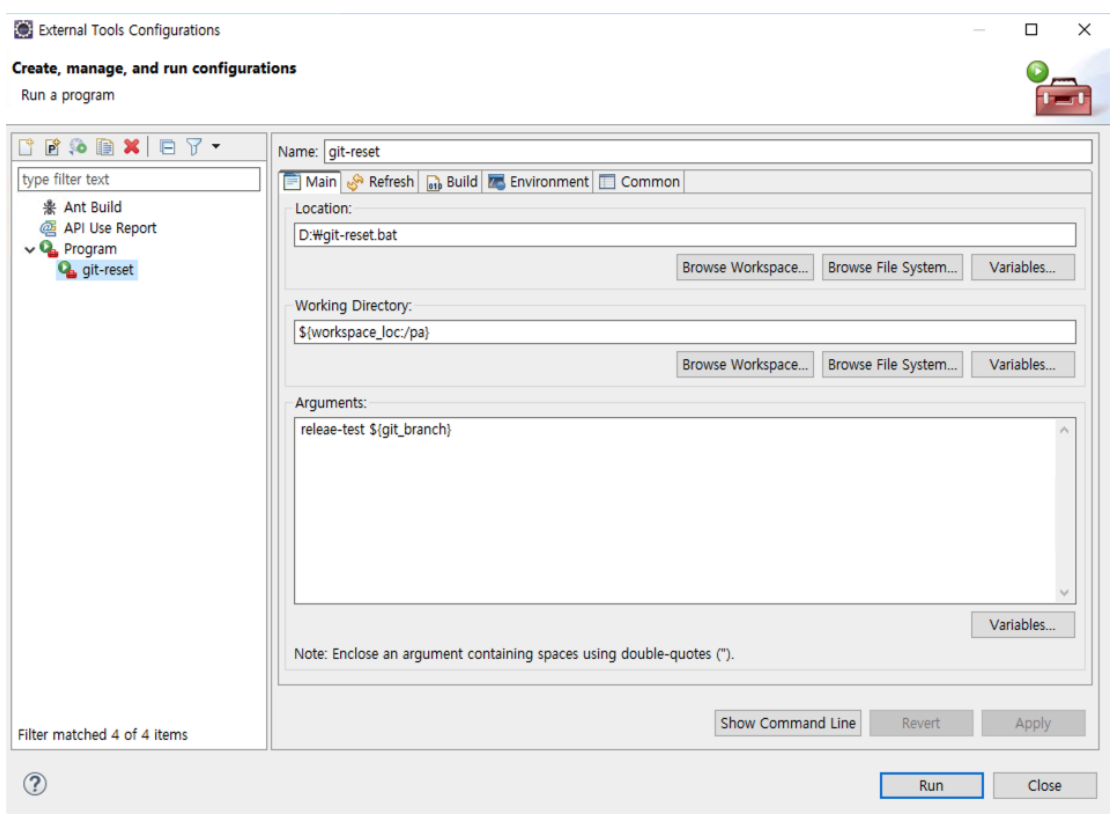

### Refresh Tab

실행 후 갱신할 범위를 지정한다.

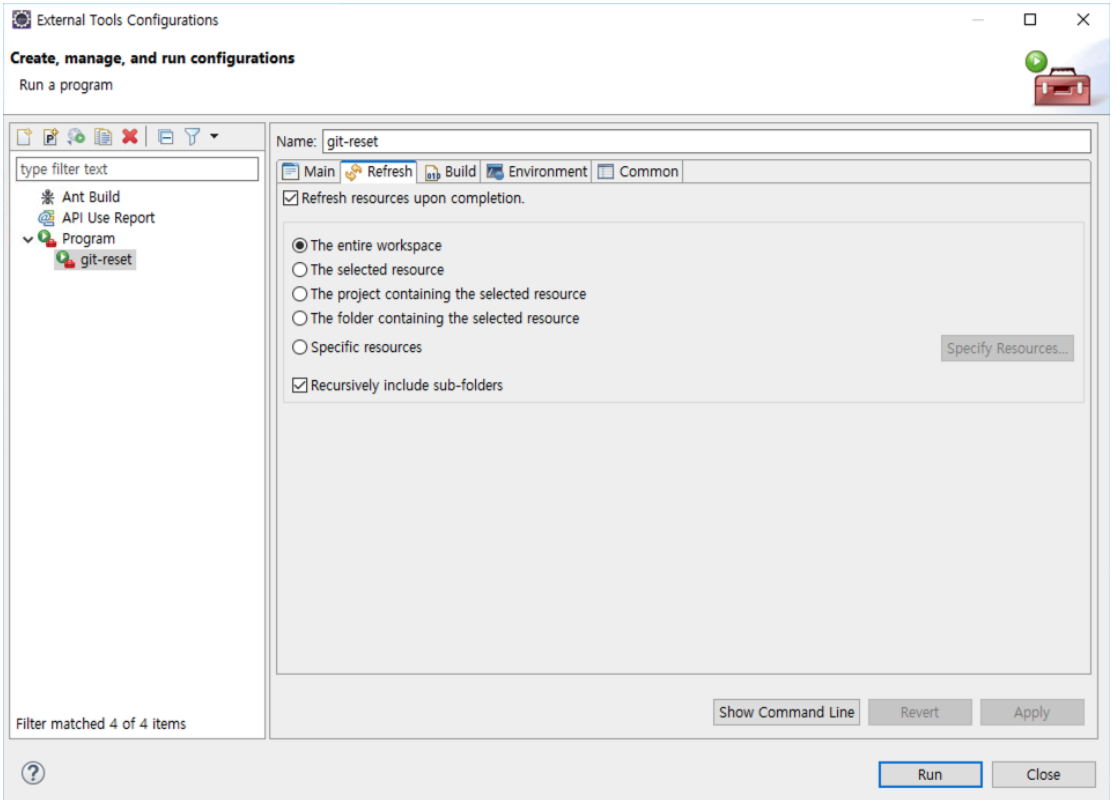

#### 추가한 구성은 Run 메뉴에 노출된다.

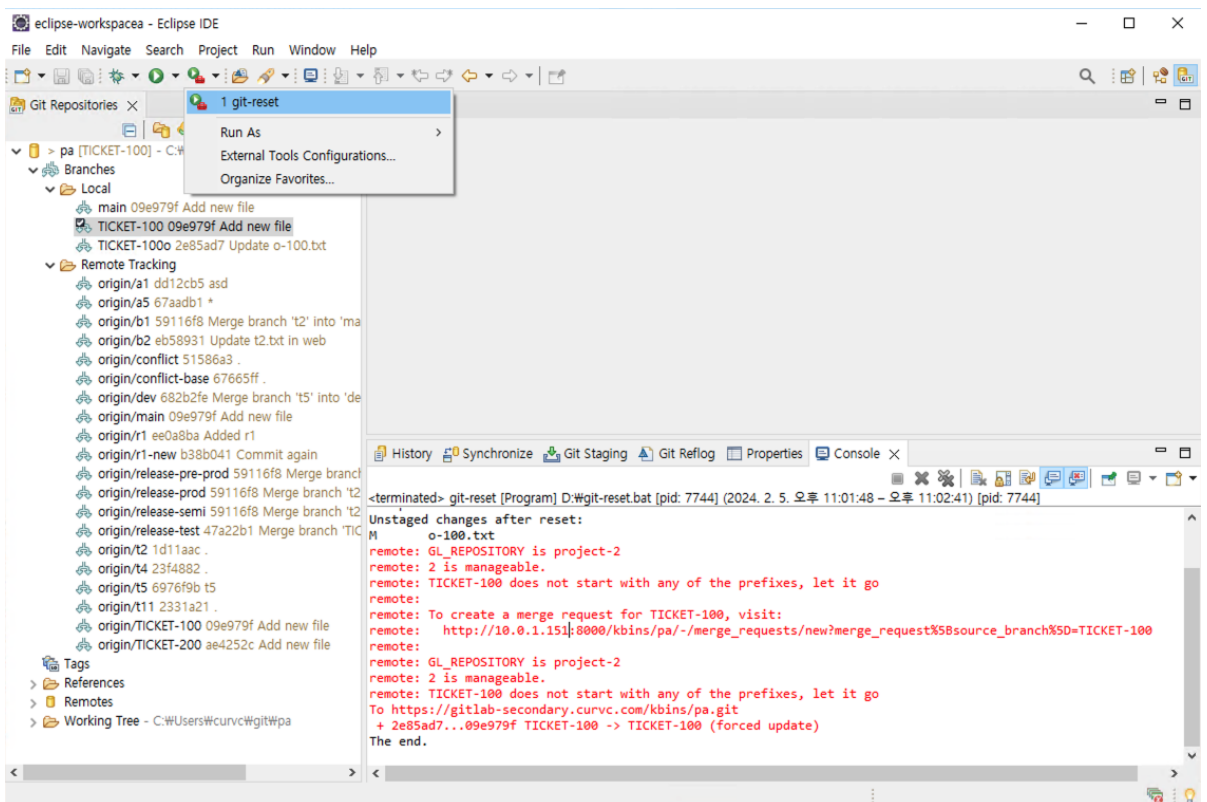